# Démarrage rapide Air<sup>3</sup> 7.2

[www.fly-air3.com](http://www.fly-air3.com/)

Berfon SPRL rue les tiennes 5100 Wierde, Belgique Credits: XCTrack, OpenAndroMaps ([CC-BY-CA 2.0 License\)](http://creativecommons.org/licenses/by-sa/2.0/)

# Introduction

Merci d'avoir choisi l'AIR<sup>3</sup>

L'AIR<sup>3</sup> a pour objectif d'aider les pilotes lors de vols de loisir, de cross-country et / ou de compétition.

L'AIR<sup>3</sup> est fourni avec une version personnalisée et améliorée d' XCTrack PRO (licence perpétuelle).

En tant que tablette Android, AIR<sup>3</sup> est entièrement compatible avec tout autre logiciel compatible Android.

Nous espérons sincèrement que vous apprécierez voler avec votre AIR<sup>3</sup>. N'hésitez pas à nous envoyer votre feed-back.

Plus d'informations et d'assistance disponibles sur [www.fly-air3.com](http://www.fly-air3.com/)

# Index

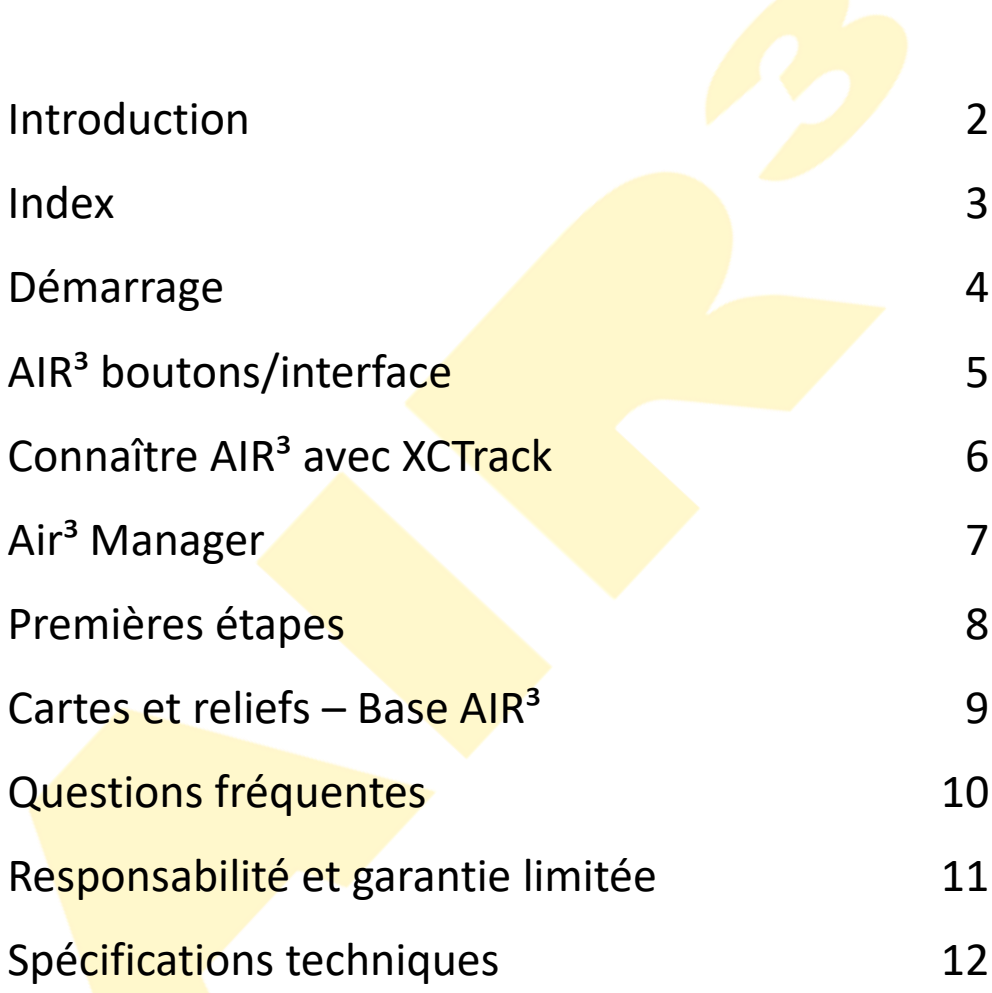

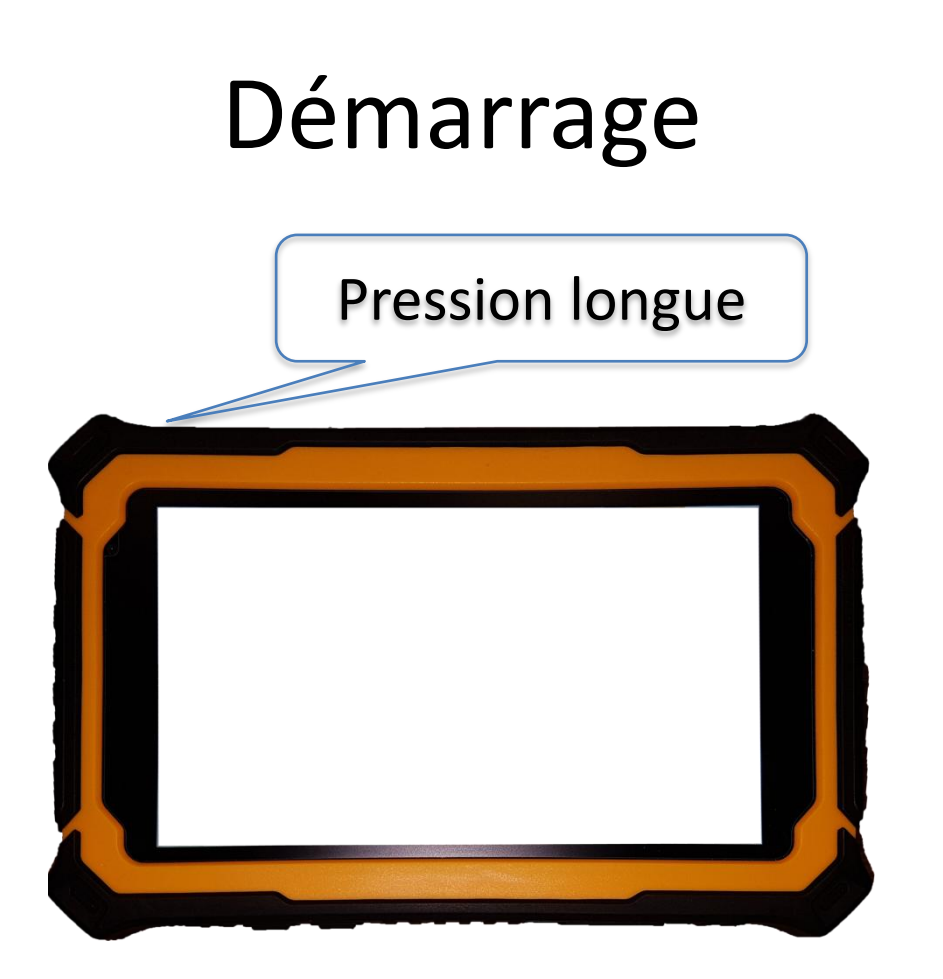

Air<sup>3</sup> démarre. XCTrack est automatiquement lancé.

Si vous avez quitté XCTrack, cliquez sur le widget XCTrack principal pour le relancer.

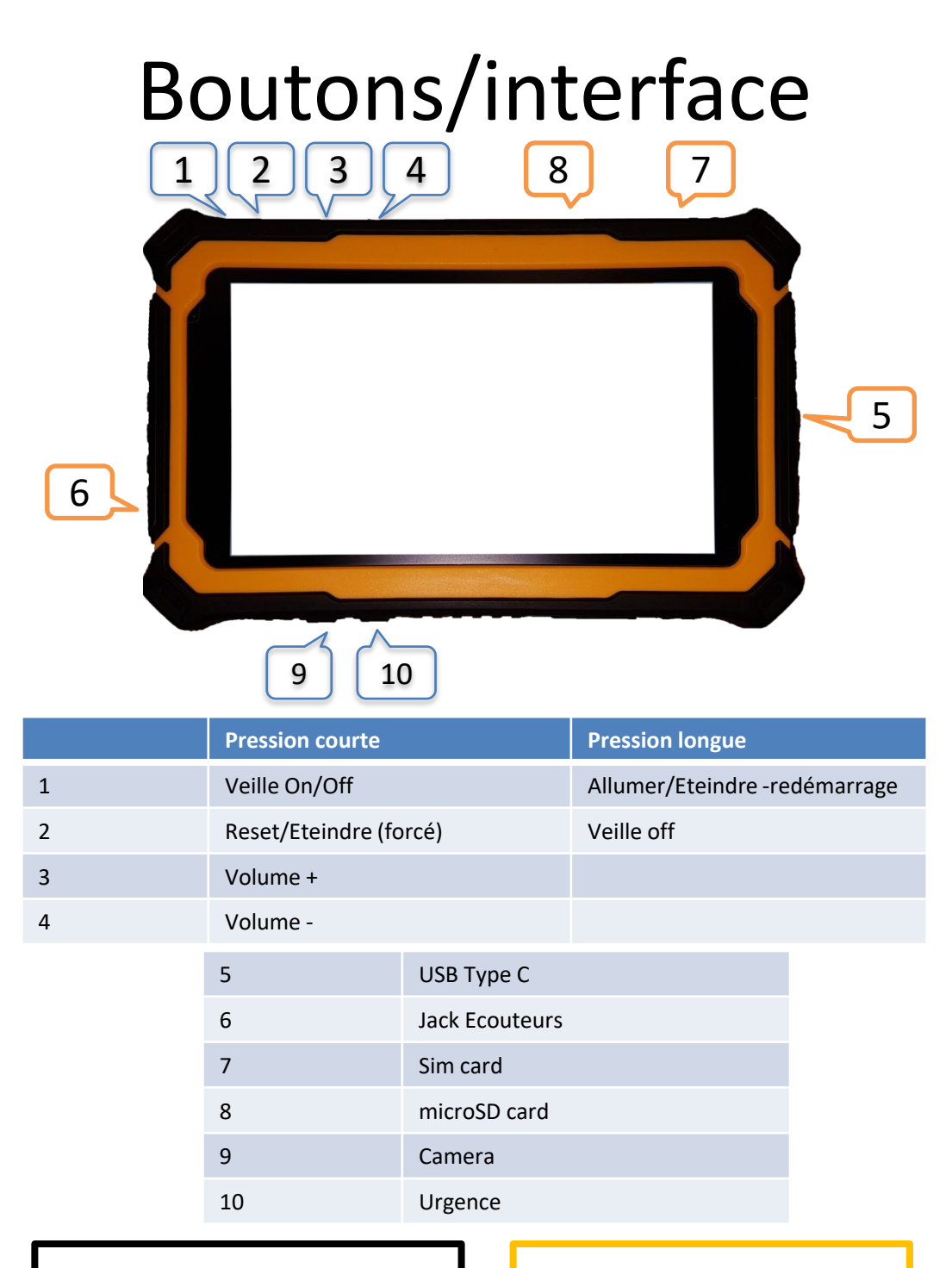

# Connaître AIR<sup>3</sup> avec **XCTrack**

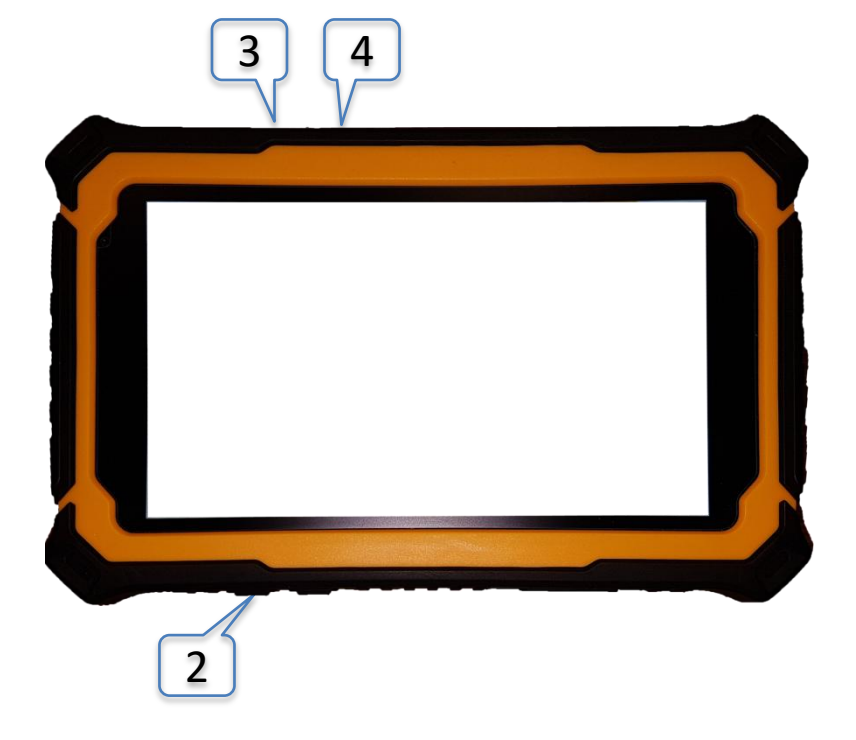

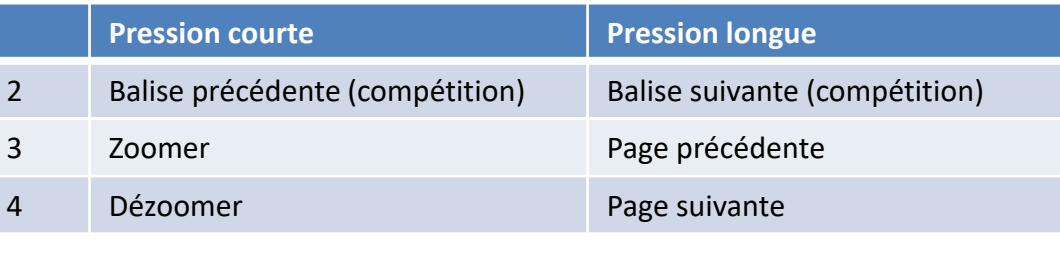

AIR<sup>3</sup> Démarrage rapide and the set of the set of the set of the set of the set of the set of the set of the set of the set of the set of the set of the set of the set of the set of the set of the set of the set of the set

# AIR<sup>3</sup> Manager

Cette application vous permet de:

- Lancer automatiquement XCTrack PRO au démarrage
- Lancer manuellement XCTrack PPRO (grand widget)
- Configurer le profil XCTrack PRO (Kiss Easy Expert -Paramoteur)
- Configurer le thème XCTrack PRO (Noir Blanc eInk)
- Réinitialiser tous les paramètres d'XCTrack Pro
- Vérifier les mises à jour (à travers une URL)
- Openair (nécessite l'accèss à un Google drive)
- Obtenir automatiquement le dernier fichier Openair (\* 1)
- •Télécharger manuellement le dernier fichier Openair (\* 1)
- Nettoyer le dossier Openair (supprimer des fichiers)

(\* 1): les fichiers Openair (OA) doivent se trouver sur un disque partagé Google (partagé avec vous). L'Air<sup>3</sup> nécessite une connexion Internet.

Les fichiers OA doivent être nommés de la manière suivante: OA.YY.MM.DD(\_D).txt

\_D: pour les fichiers contenant des zones « danger »

Regardez nos vidéos pour plus de détails…

AIR<sup>3</sup> Démarrage rapide

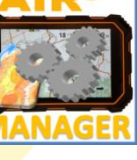

# Premières étapes

- **Enregistrement AIR³**: [www.fly-air3.com/register](http://www.fly-air3.com/register)

- Enregistrement sur **Xcontest/**XCTrack: [www.xcontest.org](http://www.xcontest.org/)
- Lisez les instructions et regardez les vidéos

[www.fly-air3.com/manual](http://www.fly-air3.com/manual) [www.fly-air3.com/download](http://www.fly-air3.com/download) [www.fly-air3.com/videos](http://www.fly-air3.com/videos)

- **Livetracking**: afin d'utiliser la page Live de Xcontest.org pour le Livetracking, inscrivez-vous sur le programme beta de XCTrack.

-Choisissez votre profile/thème avec

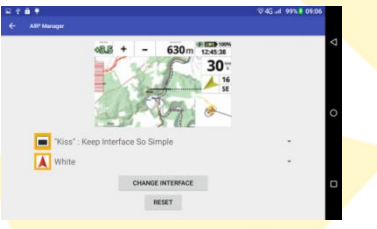

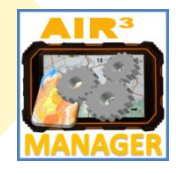

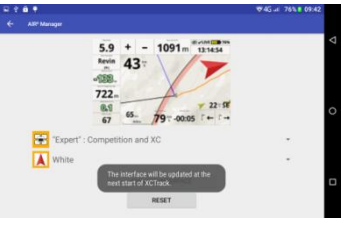

- Lancez XCTrack Pro et remplissez les détails:

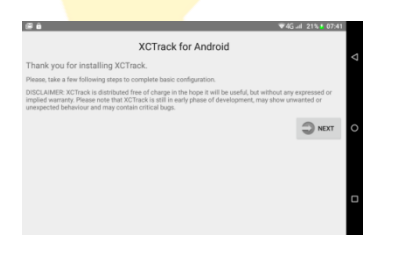

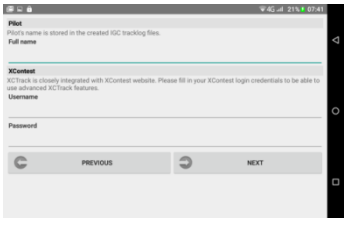

# Cartes & Reliefs

#### **Ajouter ou supprimer les fichiers utiles pour vous.**

Les cartes et reliefs sont préinstallés en fonction de votre situation géographique.

#### **Les cartes sont des fichiers lourds qui remplissent la mémoire.**

Vous pouvez en libérer en supprimant les fichiers inutiles avec l'application « gestionnaire de fichiers ».

#### **→ /XCTrack/MAP/RoadMap**

Pour ajouter des nouvelles cartes, suivez les instructions dans la page Préférences du manuel XCTrack (section Cartes).

### Mise en place Base/Velcro

-Pour mettre en place la Base, regardez le tutoriel "Montage de la base". → [www.fly-air3.com/videos](http://www.fly-air3.com/videos)

- "Velcro": attendez 48 heures pour une adhérence maximale. Ne le placez pas sur l'enceinte pour éviter de masquer le son.

AIR<sup>3</sup> Quick User Guide **9** 

### Questions fréquentes, Manuel, Vidéos, Download

Vous voulez en savoir plus sur l'AIR<sup>3</sup>? Vous voulez en savoir plus sur l'AIR³ Manager? Vous voulez en savoir plus sur XCTrack?

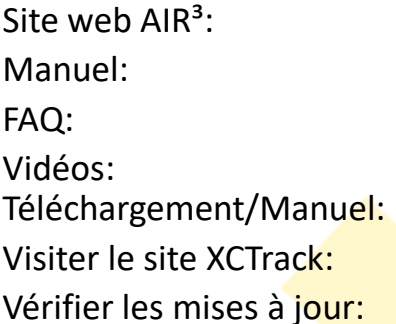

[http://www.fly-air3.com](http://www.fly-air3.com/) <http://www.fly-air3.com/manual> <http://www.fly-air3.com/faqs> <http://www.fly-air3.com/videos> <http://www.fly-air3.com/download> <https://xctrack.org/Manual.html> <http://www.fly-air3.com/upgrades>

**Transfert fichiers USB**: après avoir connecté le câble USB à votre ordinateur, → Paramètres/Appareils connectés/USB et sélectionnez «Transférer des fichiers».

Carte SD et carte Sim: redémarrez l'AIR<sup>3</sup> après avoir inséré la carte pour en tenir compte.

**Entretien de la batterie**: charge/décharge complète 3X lorsque vous commencez à l'utiliser. Charge minimale de 80% en cas de stockage prolongé. Charge/décharge complète une fois par mois.

**Réinitialisation aux paramètres d'usine**: ne "réinitialisez les paramètres d'usine" que si vous avez reçu des instructions complètes sur la procédure.

### Responsabilité Limitée

Avant de l'utiliser, notez qu'il incombe à l'utilisateur de s'habituer à l'appareil et de se familiariser avec les aspects d'utilisation et de sécurité. Une utilisation incorrecte du système pourrait provoquer une panne et entraîner des dommages matériels et / ou corporels.

Ni le fabricant, ni le vendeur, n'assument aucune responsabilité pour les dommages matériels, les accidents, les blessures ou la mort pouvant résulter de l'utilisation d'une mauvaise utilisation de cet appareil / équipement. Cela inclut toute utilisation de cet appareil / équipement en dehors du domaine du sens commun, du manuel d'utilisation et autres documents connexes.

Ceci est un appareil d'assistance à la navigation personnelle uniquement. Il ne doit remplacer aucun dispositif, méthode ou service requis par la loi. L'utilisateur doit respecter toutes les mesures de sécurité, comme si cet appareil n'était pas à bord pendant le vol.

SAUF EN CAS CONTRAIRE IMPOSE PAR LA LOI, LE FABRICANT NE PEUT ÊTRE TENU RESPONSABLE DES DOMMAGES CONSEQUENTS À L'UTILISATION DE CE PRODUIT, ET LE FABRICANT NE PREND AUCUN ENGAGEMENT NI N'AUTORISE TOUT REPRÉSENTANT OU TOUTE AUTRE PERSONNE A EN PRENDRE A SA PLACE, AUTRE QUE CEUX EXPRESSÉMENT PRÉVU DANS CE DOCUMENT.

### Garantie Limitée

Cette garantie ne limite pas les droits de l'utilisateur en vertu de la législation nationale applicable en matière de vente de produits de consommation.

Le fabricant garantit votre AIR<sup>3</sup> contre les défauts de matériaux et de fabrication pendant un (1) an à compter de la date d'achat (date de facturation).

La garantie est incessible et valable uniquement si le fabricant détermine que le système et ses composants n'ont pas été endommagés par une utilisation incorrecte, ont été immergés dans des liquides, ont été démontés ou ont fait l'objet de mauvais traitements. L'écran brisé et les batteries sont dans tous les cas hors de la portée de la garantie. Le fabricant se réserve le droit de déterminer si les réparations doivent être effectuées sous garantie ou à un prix minime. Comme preuve de la garantie activée, une copie de la facture d'achat doit être fournie.

### Spécifications techniques

Taille et poids 202 mm\*138 mm\*22 mm / 660g Imperméable à l'eau - poussière: **IP67 Résistant au choc** Système **Android OS 8.1** Luminosité: **1000 cd/m²** Affichage LCD **7,0 "HD, 1280\*720**. Mobile, carte SIM standard: **2G, 3G, 4G** CPU: **Deca-core 2.4 Ghz** RAM / ROM: **6 Go + 128 Go** Wi-Fi **802.11 a/b/g/n** Carte SD: T-card Support TF card **128 Go** (max) **Écran tactile capacitif 5 points** Batterie **10.000mAh** Li-ion rechargeable Appareil photo avant: **8 MP** + arrière: **13 MP** GPS de qualité industrielle: GPS GNSS + Glonass + Beidou + AGPS **Bluetooth 4.0 USB type C** Baromètre/vario-précision: **0,1 m/s** Capteurs géomagnétique et accéléromètre Capteurs gravité et gyro Boussole